# **Pengembangan Sistem Pakar Diagnosa Penyakit Berdasarkan Gejala Pada Kegiatan Pecinta Alam Berbasis Android Menggunakan Sencha Touch**

## **Imam Marzuki**

Program Studi Teknik Elektro, Fakultas Teknik, Universitas Panca Marga Jl. Yos Sudarso 107 Pabean Dringu Probolinggo 67271 Email : imam@upm.ac.id

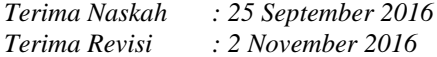

# **ABSTRAK**

Kegiatan pencinta alam merupakan kegiatan untuk melepas kebosanan setelah melakukan banyak kesibukan. Tak heran banyak sekali yang melakukan kegiatan pencinta alam tidak melakukan persiapan yang matang, terutama persiapan akan obat-obatan yang mungkin akan dibutuhkan sewaktu-waktu. Hal tersebut yang membuat penulis membuat suatu aplikasi untuk menentukan suatu penyakit dari beberapa gejala yang timbul pada kegiatan pencinta alam. Aplikasi yang akan dibuat menggunakan pemrograman sencha touch khususnya sencha architect. Pengumpulan data penyakit dan gejala dilakukan dengan tiga tahap penelitian yaitu penelitian dari sumber internet, sumber komunitas pencinta alam dan sumber dokter umum. Metode pengembangan sistem pakar menggunakan *Linear model of expert system development* yang merupakan model pengembangan khusus sistem pakar.

Penelitan menghasilkan sebuah aplikasi berbentuk apk yang dapat dipasang pada smartphone android. Aplikasi yang siap digunakan akan diuji pada sebuah browser sebelum dijadikan aplikasi berbentuk apk agar tidak terjadi kesalahan ketika aplikasi telah dijadikan apk. Aplikasi yang sudah berbentuk apk diuji pada smartphone android, untuk mengetahui semua fungsi dari aplikasi berjalan sesuai dengan tujuan penulis.

**Kata Kunci** : Sistem pakar, Diagnosa penyakit, Android, Sencha touch

# *ABSTRACT*

*Nature lovers activity is an activity to remove the boredom after doing a lot of bustle. No wonder countless nature lovers activities that do not do a thorough preparation, especially the preparation of medicines that will probably be needed at any time. The thing that makes the author made an application to define an illness of some of the symptoms that arise on the activities of the lovers of the nature. The application will be created Using Sencha touch programming especially senchaarchitect. Symptoms and disease data collection was done with three stages of research i.e. research from internet sources, naturelover community resources and sources of general practitioners. Expert system development method using a Linear model of expert system development which is a special expert system model of development.*

*The study of generating an application the apk-shaped can be mounted on the android smartphone. Applications that are ready to be used will be tested on a browser before the Foundation of the application of shaped apk so it wouldn't occur error when the application has made an apk. Applications that are already shaped apk tested on android smartphone, to know all functions of the application is running in accordance with the objectives of the author.*

*Keywords : Expert system, Diagnose disease, Android, Sencha touch*

## **PENDAHULUAN**

Kegiatan pencinta alam adalah kegiatan dimana para anggotanya melakukan penjelajahan ke tempat-tempat yang mempunyai

pemandangan alam yang indah. Kegiatan tersebut sangat bermanfaat, selain dapat pengalaman baru, juga dapat menumbuhkan sifat peduli terhadap alam sekitar.

Saat melakukan kegiatan pencinta alam, tak sedikit orang yang terserang penyakit. Oleh karena itu, saat melakukan kegiatan pencinta alam harus ingat untuk membawa obat-obatan. Hal ini dilakukan agar saat terserang penyakit, kita sudah siap untuk mengobatinya. Tetapi tidak semua anggota pencinta alam memiliki kemampuan untuk mengetahui penyakit apa yang sudah menyerangnya.

Seiring dengan perkembangan Teknologi maka banyak juga yang memiliki *handphone*  android untuk kegiatan sehari-hari. Dengan adanya *handphone* android akan lebih mudah mencari informasi tentang penyakit yang menyerang saat melaksanakan kegiatan pencinta alam dengan pencarian lewat internet. Tetapi tak semua tempat di dunia ini bisa dijangkau oleh *handphone*, terutama sinyal provider.

Berdasarkan keterbatasan internet tersebut dalam pencarian informasi tentang kesehatan saat melakukan kegiatan pecinta alam, maka penulis akan membuat aplikasi pendiagnosa penyakit melalui gejala berbasis android. Aplikasi tersebut diharap dapat memudahkan para anggota pencinta alam untuk mendapatkan informasi tentang penyakit.

Pada penelitian ini terdapat beberapa batasan masalah yang diberikan oleh penulis diantaranya :

- 1. Penelitian menggunakan metode Linear Model of Expert System Development<br>Aplikasi diagnosa penyakit
- 2. Aplikasi diagnosa penyakit harus menggunakan tiga gejala.
- 3. Aplikasi yang dibuat hanya berjalan pada smartphone android.

# **Sistem Pakar**

Sistem pakar merupakan pengembangan kecerdasan buatan atau Artificial Intelligence (AI) yang menggabungkan pengetahuan dan penelurusan data untuk memecahkan masalah yang secara normal memerlukan keahlian manusia. Tujuan pengembangan sistem pakar sebenarnya bukan untuk menggantikan peran manusia, tetapi untuk mensubstitusikan pengetahuan manusia ke dalam bentuk sistem, sehingga dapat digunakan oleh orang banyak.

Sistem pakar berusaha untuk menirukan metodologi dan kinerja dari seorang pakar. Seorang pakar adalah seseorang yang ahli dalam suatu bidang pengetahuan tertentu yang berarti bahwa seorang pakar memiliki pengetahuan atau kemampuan khusus yang tidak dimiliki oleh orang lain. Kekuatan sistem pakar terletak pada kemampuannya untuk memecahkan masalahmasalah praktis pada saat sang pakar berhalangan. Orientasi sistem pakar adalah konsultasi. Karena sistem pakar berfungsi sebagai konsultan, sehingga pemakai berkonsultasi dengan sistem pakar untuk mendapatkan nasihat. Bagi pemakai yang tidak berpengalaman sekalipun bisa memecahkan suatu masalah yang bagaimanapun rumitnya dan bisa mengambil keputusannya yang tepat dan akurat.

## **Android**

Android adalah sistem operasi yang berbasis Linux untuk telepon seluler seperti telepon pintar dan komputer *tablet* (Wardana,2013).

Ada lima jenis komponen pada aplikasi Android yaitu:

- 1. *Activities*
- 2. *Services*
- 3. *Intents*
- 4. *Broadcast Receivers*
- 5. *Content Providers*
- Beberapa kelebihan android antara lain :
- 1. Open source, yaitu platform terbuka dimana pengembang dapat menciptakan aplikasi sendiri, sehingga aplikasi tidak terbatas.
- 2. Android tersedia di ponsel dari berbagai produsen seperti dari Sony Ericsson, Motorola, HTC dan Samsung. Setiap pabrikan ponsel pun menghadirkan ponsel android dengan gaya masingmasing, sehingga konsumen dapat memilih ponsel android sesuai dengan merek yang favorit dan dengan harga yang terjangkau.

## **METODE**

## **Tempat dan Waktu Penelitian**

Penelitian dan pembuatan aplikasi dilakukan selama bulan Januari 2016.

Tempat penelitian atau pengumpulan data dilakukan di warnet, basecamp pencinta alam Marabunta Universitas Panca Marga Probolinggo, di area kegiatan pencinta alam, serta tempat praktek dokter umum dr. Ni Made Sri Widiawaty yang beralamat di Desa Grati Tunon Kecamatan Grati Kabupaten Pasuruan untuk memperkuat data penulis.

#### **Desain Sistem yang Direncanakan**

Sebelum aplikasi dibangun, penulis merancang flowchart untuk memudahkan penulis mengatur alur aplikasi yang akan dibangun. Dalam aplikasi yang akan dibuat, user diharuskan menginput atau memilih tiga gejala yang diderita. Data gejala akan diproses untuk menentukan penyakit yang diderita. Hasil output sebuah penyakit yang telah diderita user pada saat kegiatan.

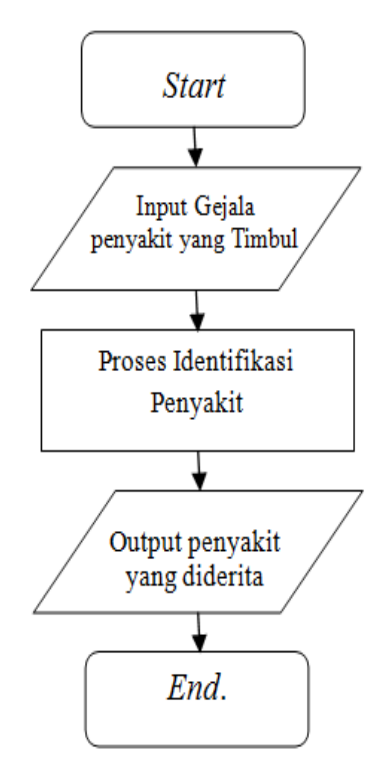

## Gambar 1. Flowchart Sistem Aplikasi Diagnosa Penyakit

#### **HASIL DAN PEMBAHASAN**

Uji coba produk dilakukan menggunakan sebuah *smartphone* android dengan tipe Evercoss A74C. Sebelum diuji aplikasi harus dirubah menjadi file APK agar dapat dipasang pada *smartphone*. File dirubah menjadi apk dengan bantuan cordova dan situs build.phonegap.com.

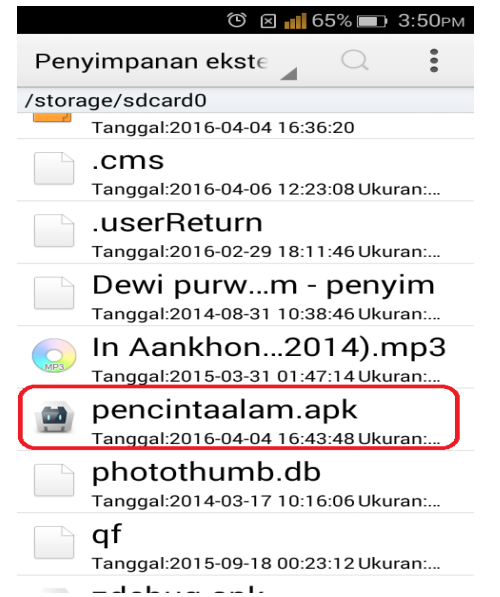

Gambar 2. Tampilan file aplikasi berbentuk APK

Gambar 2 menunjukkan file yang sudah menjadi apk yang siap untuk dipasang pada *smartphone* android.

#### **Proses Pemasangan**

Untuk menguji produk dilakukan pemasangan aplikasi terlebih dahulu dengan menekan file yang sudah menjadi APK dan menekan pilihan pasang.

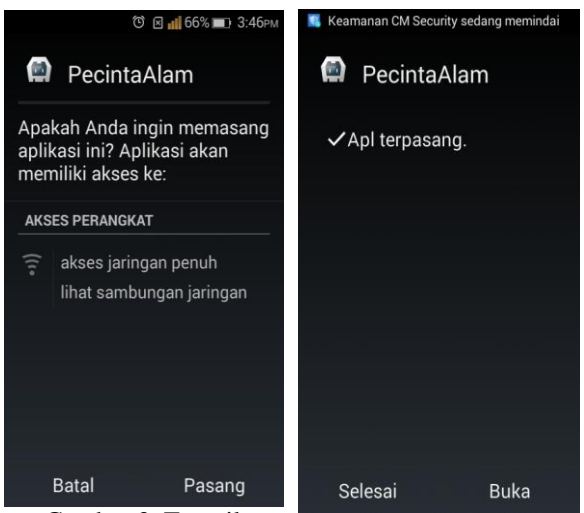

Gambar 3. Tampilan pemasangan aplikasi

Gambar 3 menunjukkan proses pemasangan aplikasi pada smartphone android. Proses pemasangan hanya menekan file apk yang sudah

ada kemudian memilih pilihan pasang, dan apabila proses selesai maka akan keluar pilihan selesai dan buka.

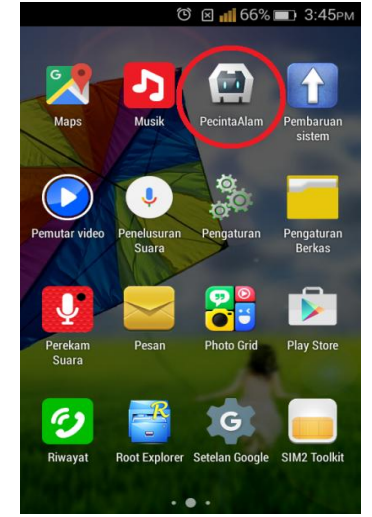

Gambar 4. Tampilan icon aplikasi yang telah terpasang

Gambar 4 menunjukkan hasil dari pemasangan aplikasi yang dibuat. untuk menuju kedalam aplikasi yang telah dibuat hanya dengan menekan logo aplikasi yang telah dipasang.

## **Uji Kinerja Pada Aplikasi Smartphone**

Pada pengujian ini dilakukan tes pada setiap menu yang ada pada aplikasi, hal ini di lakukan agar pada setiap menu tidak mengalami kesalahan atau *error*.

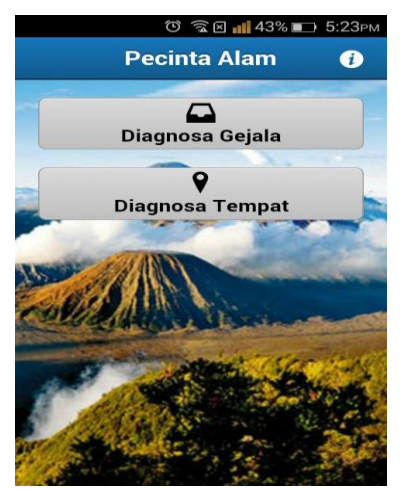

Gambar 5. Menu Utama Aplikasi

# **1. Pengujian Tombol Diagnosa Gejala**

Pengujian ini dilakukan untuk memeriksa apakah tombol tersebut berfungsi atau masih terjadi error. Apabila tidak maka tombol tersebut akan mengarah ke menu diagnosa penyakit berdasarkan gejala.

**ISSN: 2088-4591**

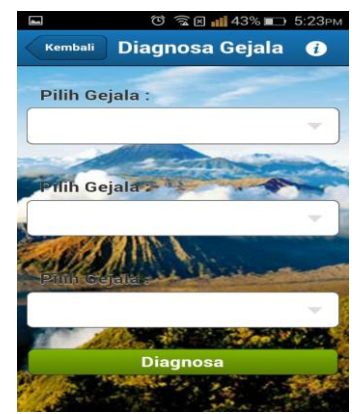

Gambar 6. Menu diagnosa penyakit berdasarkan gejala

# **2. Pengujian Tombol Pemilihan Semua Gejala dan Diagnosa**

Pengujian ini dilakukan untuk memeriksa apakah tombol tersebut berfungsi atau masih terjadi error. Bila tidak maka gejala akan muncul setelah tombol ditekan dan user siap untuk memilih. Pengisian gejala harus diurutkan dari gejala satu karena sebelum gejala satu dipilih maka gejala yg lain tidak dapat dipilih. Setelah pemilihan gejala selesai uji tombol diagnosa untuk mengetahui penyakit yang diderita.

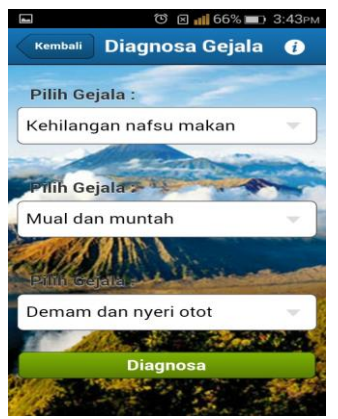

Gambar 7. Pemilihan gejala pada menu diagnosa gejala

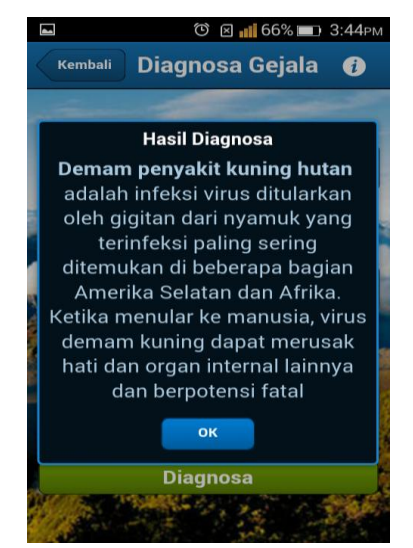

Gambar 8. Hasil diagnosa setelah memilih gejala

### **3. Pengujian Tombol Diagnosa Gejala**

Pengujian dilakukan untuk memeriksa tombol tersebut berfungsi atau masih terjadi error. Apabila tidak maka tombol tersebut akan mengarah ke menu diagnosa penyakit berdasarkan tempat.

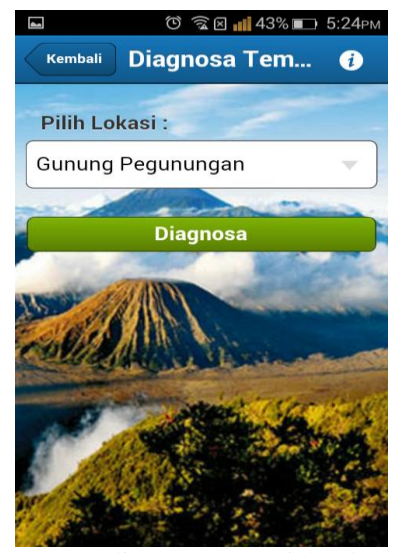

Gambar 9. Menu diagnosa penyakit berdasarkan tempat

# **4. Pengujian Tombol Pemilihan Tempat dan Diagnosa**

Pengujian ini dilakukan dengan menekan tombol tempat dan akan muncul beberapa tempat yang akan didatangi oleh user.

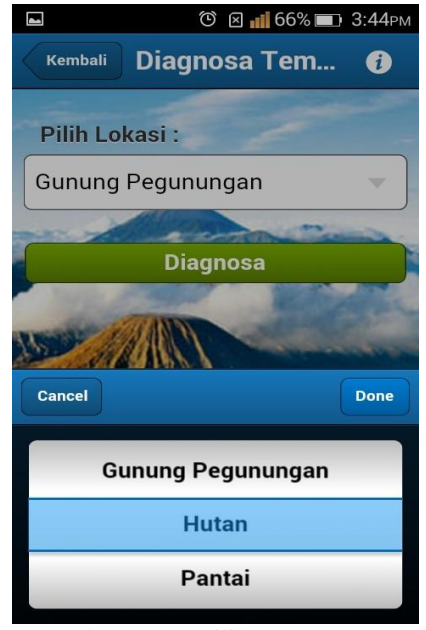

Gambar 10. Pemilihan tempat

Gambar 10 menunjukkan tampilan pemilihan tempat dengan menekan tombol pilih lokasi. Pada bagian ini hanya terdapat tiga pilihan yaitu pegunungan, hutan, dan pantai.

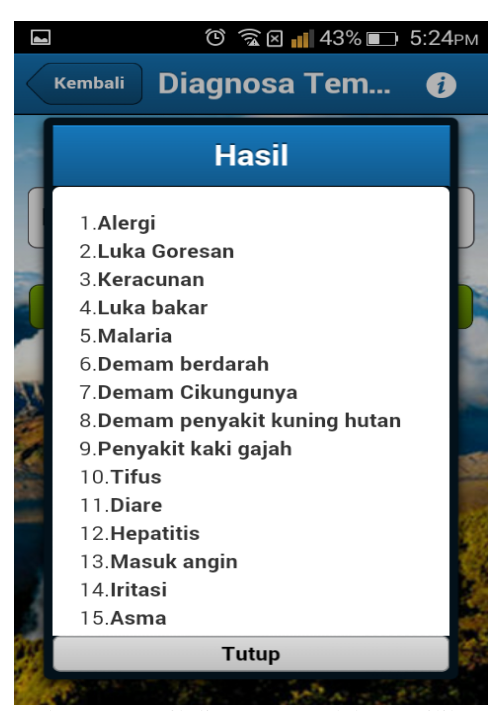

Gambar 11. Hasil diagnosa setelah memilih tempat

Gambar 11 menunjukkan tampilan hasil dari diagnosa berdasarkan tempat yang dipilih. Hasil hanya menampilkan daftar penyakit yang sering diderita dari suatu tempat yang dipilih.

# **5. Pengujian Tombol Tentang**

Tombol tentang juga diuji meski menu tentang tidak mempengaruhi kinerja diagnosa tetapi menu tersebut penting untuk menjelaskan aplikasi yang telah dibangun.

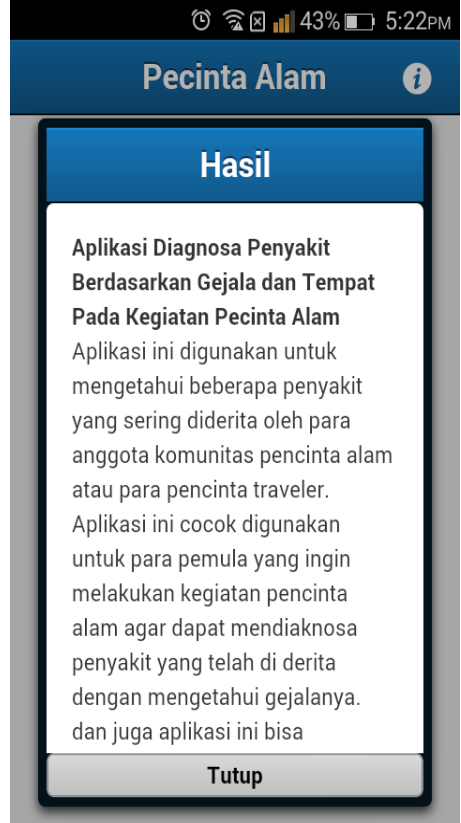

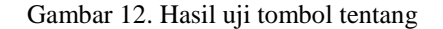

Gambar 12 merupakan tampilan dari menu tentang yang berisi tentang penjelasan aplikasi yang dibuat dan cara penggunaannya.

# **SIMPULAN**

Aplikasi yang dibuat menggunakan metode Linear Model of Expert System Development yang merupakan model pengembangan khusus untuk pengembangan sistem pakar yang terdiri dari enam tahap yaitu perencanaan, definisi pengetahuan, desain pengetahuan, pengkodean, verifikasi pengetahuan, dan evaluasi sistem. Data penyait didapat dari penelitian dengan dua sumber informasi yaitu internet dan komunitas Marabunta serta satu pakar dokter umum dr. Ni Made Sri Widiawaty. Aplikasi yang dibuat memiliki dua menu diagnosa yaitu diagnosa berdasarkan gejala dan diagnosa berdasarkan tempat. Pada diagnosa berdasarkan gejala terdapat tiga gejala yang dapat dipilih serta hasil yang ditampilkan memuat keterangan penyakit yang didiagnosa. Pada diagnosa berdasarkan tempat terdapat tiga tempat yang dapat dipilih yaitu pegunungan, hutan, dan pantai.

# **DAFTAR PUSTAKA**

- [1] Andi. 2015. Pemrograman Aplikasi Android dengan Sencha Touch. Semarang: Wahana Komputer
- [2] Wisnu Wardana, Angky.2013. "Aplikasi Obat Herbal Berbasis Android".Skripsi. Yogyakarta: Fakultas Teknik Informatika, Sekolah Tinggi Manajemen Informatika Dan Komputer AMIKOM.
- [3] Septa Rahardjo, Reysa. 2013. "Aplikasi Diagnosa Penyakit Ginjal Berbasis Android".Skripsi.Semarang: Fakultas Ilmu Komputer, Universitas Dian Nuswantoro Semarang.
- [4] Purnama Sari, Dian. 2014. "Metode *Forward Chaining* Pada Sistem Pakar Untuk Diagnosa Cacat Lahir Akibat Faktor Teratogen Berbasis Android".Skripsi.Bengkulu: Fakultas Teknik, Universitas Bengkulu.
- [5] [http://komputerdynamic.blogspot.co.id/2015/](http://komputerdynamic.blogspot.co.id/2015/01/urutan-nama-nama-versi-android.html) [01/urutan-nama-nama-versi-android.html](http://komputerdynamic.blogspot.co.id/2015/01/urutan-nama-nama-versi-android.html) diakses pada 13 Oktober 2015
- [6] [http://noitno.blogspot.co.id/2013/06/tentang](http://noitno.blogspot.co.id/2013/06/tentang-sencha-touch-framework.html)[sencha-touch-framework.html](http://noitno.blogspot.co.id/2013/06/tentang-sencha-touch-framework.html) diakses pada 13 Oktober 2015
- [7] [http://www.kompasiana.com/semampunya/c](http://www.kompasiana.com/semampunya/cara-menulis-daftar-pustaka-dari-jurnal-skripsi-tesis-dan-disertasi_54f346ad7455137b2b6c6f5c) [ara-menulis-daftar-pustaka-dari-jurnal](http://www.kompasiana.com/semampunya/cara-menulis-daftar-pustaka-dari-jurnal-skripsi-tesis-dan-disertasi_54f346ad7455137b2b6c6f5c)[skripsi-tesis-dan](http://www.kompasiana.com/semampunya/cara-menulis-daftar-pustaka-dari-jurnal-skripsi-tesis-dan-disertasi_54f346ad7455137b2b6c6f5c)[disertasi\\_54f346ad7455137b2b6c6f5c](http://www.kompasiana.com/semampunya/cara-menulis-daftar-pustaka-dari-jurnal-skripsi-tesis-dan-disertasi_54f346ad7455137b2b6c6f5c) diakses pada 13 Oktober 2015
- [8] [http://www.alodokter.com](http://www.alodokter.com/) diakses pada 7 Maret 2016